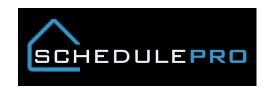

## Creator of a schedule in SchedulePro

### **Overview**

Timing is very important when it comes to schedule creation. A lot of times a schedule will appear incorrect due to when it was created. To help give more transparency into the process we have added a field that will show when and who created the schedule. This will help identify most schedule creation timing issues.

#### **After Automation**

# Schedule Details

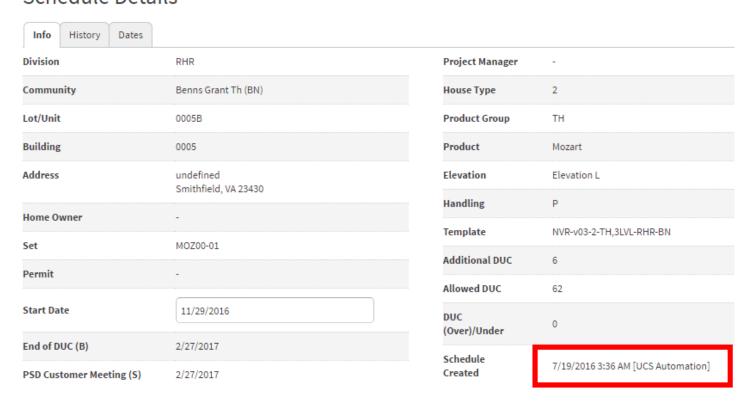

### After a Purge or Refresh

## Schedule Details

| Info History Dates       |                                   |                     |                         |
|--------------------------|-----------------------------------|---------------------|-------------------------|
| Division                 | RHR                               | Project Manager     | -                       |
| Community                | Benns Grant Th (BN)               | House Type          | 2                       |
| Lot/Unit                 | 0005B                             | Product Group       | ТН                      |
| Building                 | 0005                              | Product             | Mozart                  |
| Address                  | undefined<br>Smithfield, VA 23430 | Elevation           | Elevation L             |
| Home Owner               |                                   | Handling            | Р                       |
| Set                      | MOZ00-01                          | Template            | NVR-v03-2-TH,3LVL-RHR-  |
| Permit                   | - NOLUVUI                         | Additional DUC      | 6                       |
| remit                    |                                   | Allowed DUC         | 62                      |
| Start Date               | 11/29/2016                        | DUC<br>(Over)/Under | 0                       |
| End of DUC (B)           | 2/27/2017                         | Schedule            |                         |
| PSD Customer Meeting (S) | 2/27/2017                         | Created             | 7/19/2016 8:58 AM [Sean |

Note: If you are completing future tasks because you do not need them, please go to template the schedule was created from and remove them. This will not affect the current schedule but all future schedules that were created.